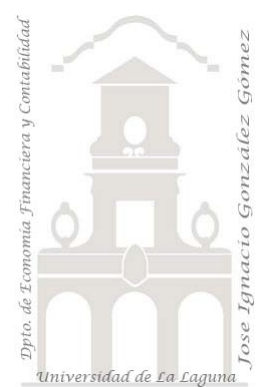

# 401 Caso Pareto II. Estudio de quejas y reclamaciones en restauración

*4 Casos sectoriales. Analisis con Pareto.*

*Jose Ignacio González Gómez Departamento de Economía, Contabilidad y Finanzas - Universidad de La Laguna* [www.jggomez.eu](http://www.jggomez.eu/) **b** *V.2.3 Ejercicio Basado en* : "[SOLVED! Pareto Chart with TIES In Power BI | Step-By-Step](https://www.youtube.com/watch?v=8aDSztj9pmU)  [Tutorial | Part 2](https://www.youtube.com/watch?v=8aDSztj9pmU)" - Blog – [ExcelFort](https://excelfort.com/blog/)

Archivos fuentes: fichero ERP y Presupuesto

Funciones DAX tratadas: ADDCOLUMNS, ALLSELECTED, ISBLANK, MAXX, RANKX, SELECTEDVALUE, SUMX Elementos visuales aplicados: Tabla, gráfico de columnas agrupadas y líneas., Tarjeta Otros. Creacion de parametros para establecer formatos condicionales en columnas.

# Contenido

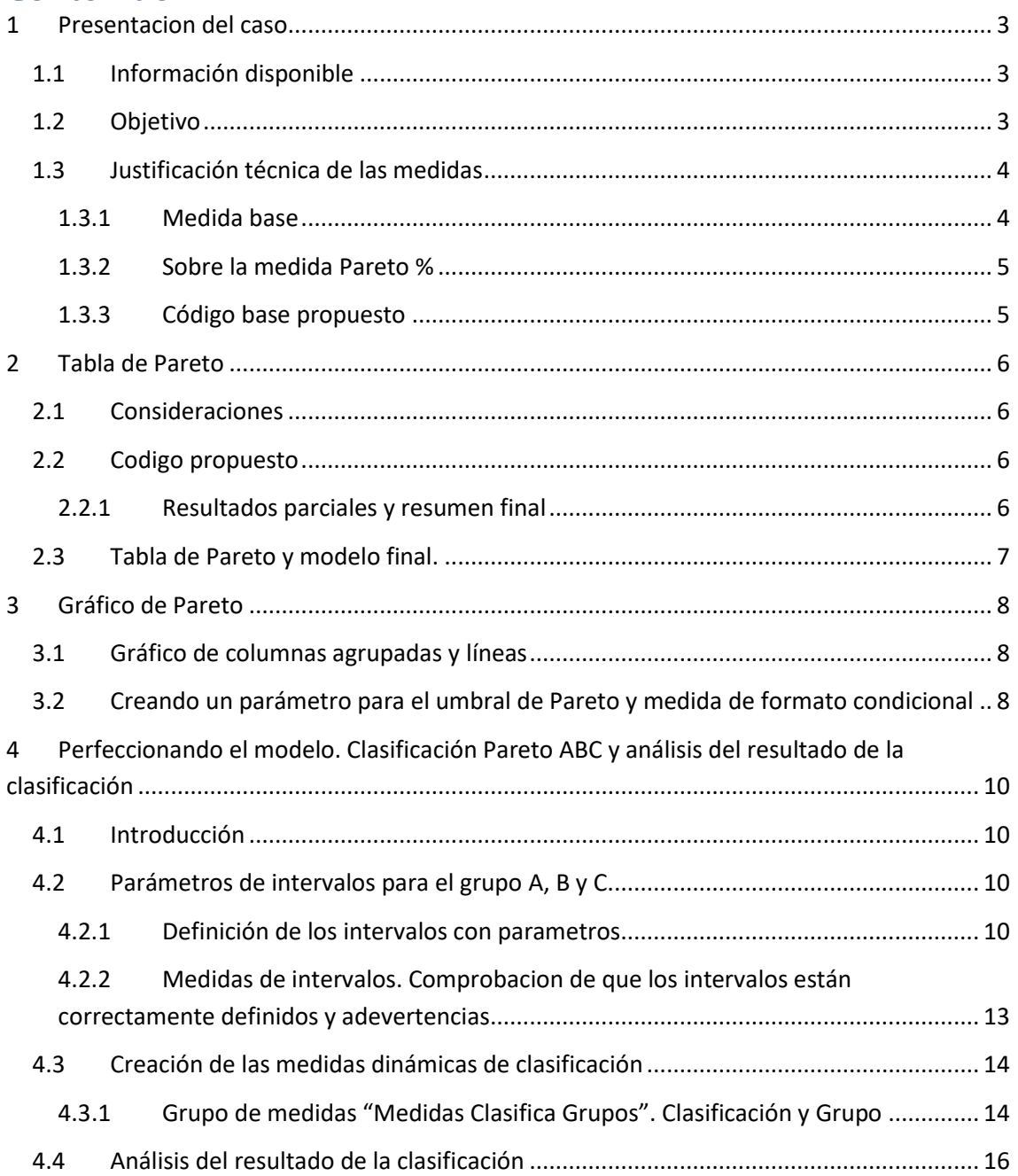

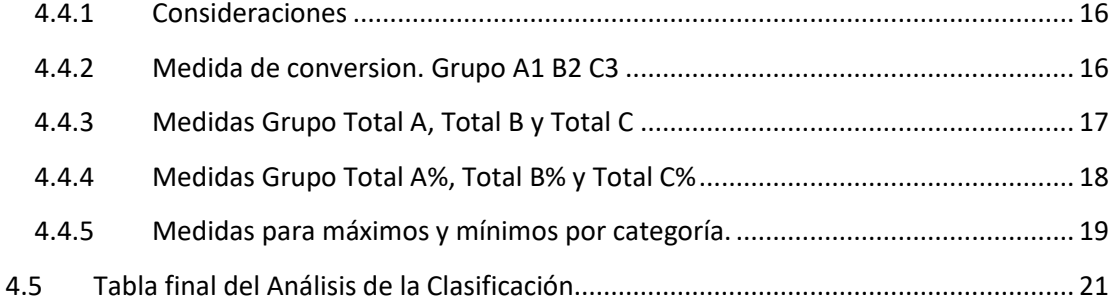

# <span id="page-2-1"></span><span id="page-2-0"></span>**1 Presentacion del caso**

### **1.1 Información disponible**

Disponemos de los registros de quejas de los clientes de nuestra cadena de cafeterías que presentamos en el fichero Excel Reclamaciones.xlsx y en concreto la única tabla de datos que contiene llamada "Registro" una tabla de hechos con los siguientes datos y estructura para el periodo 2023-2024.

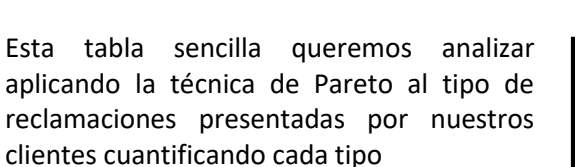

Al disponer de un campo fecha deberemos crear una tabla calendario para relacionarla creando nuestro modelo de datos de forma sencilla tal y como mostramos a continuación.

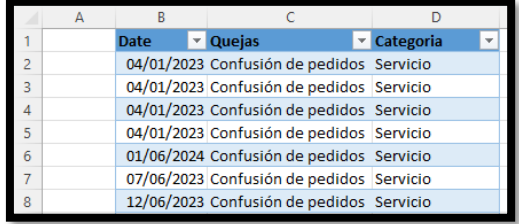

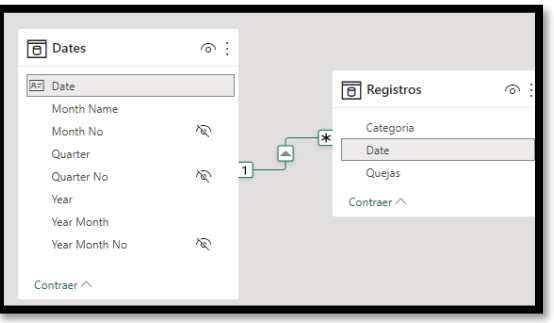

# <span id="page-2-2"></span>**1.2 Objetivo**

Partimos de una primera visualización con una tabla resumen según el tipo de quejas y categoría, disponiendo de los segmentadores correspondientes.

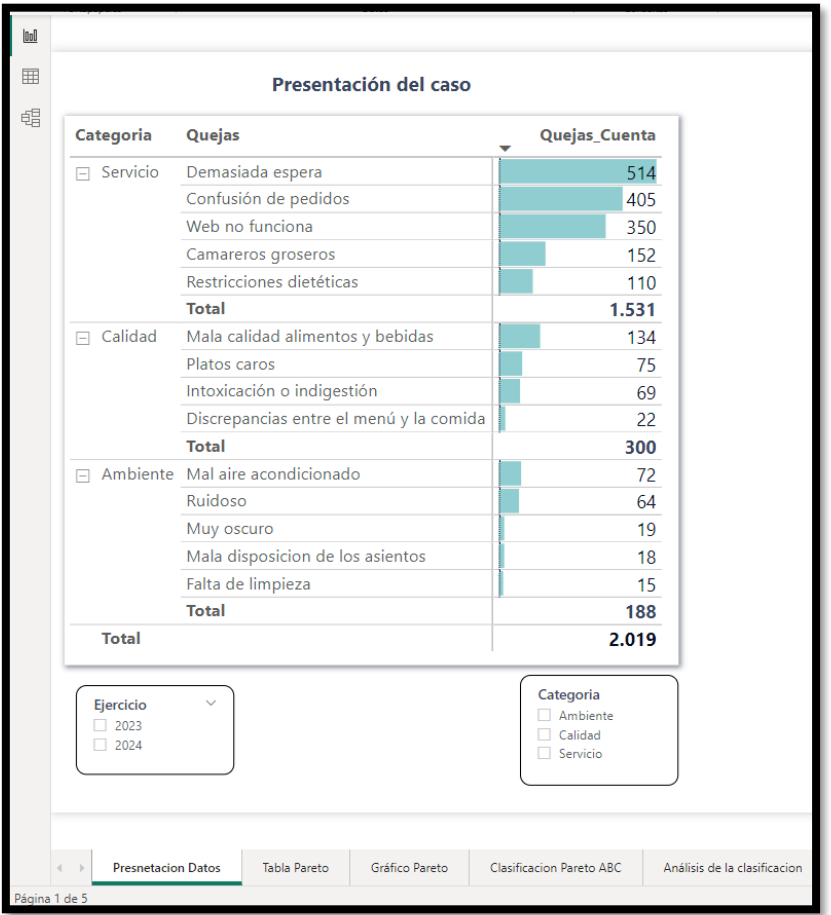

El objetivo de este caso es aplicar la técnica de Pareto para el analisis de la relevancia de las quejas presentadas por nuestros clientes en formato tabla resumen como la siguiente y grafico

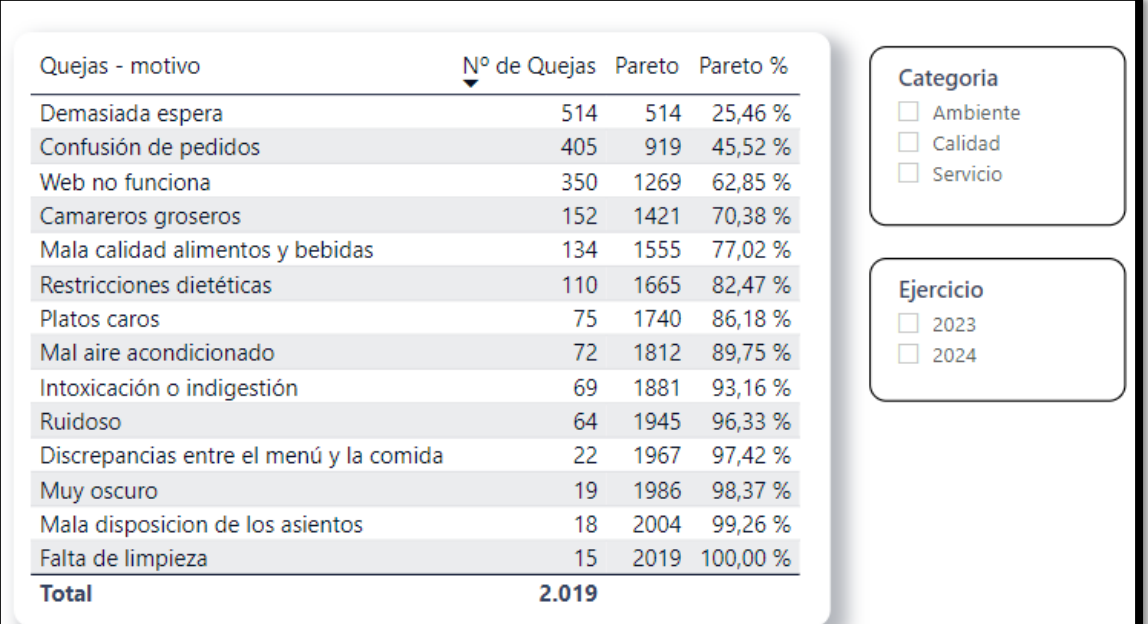

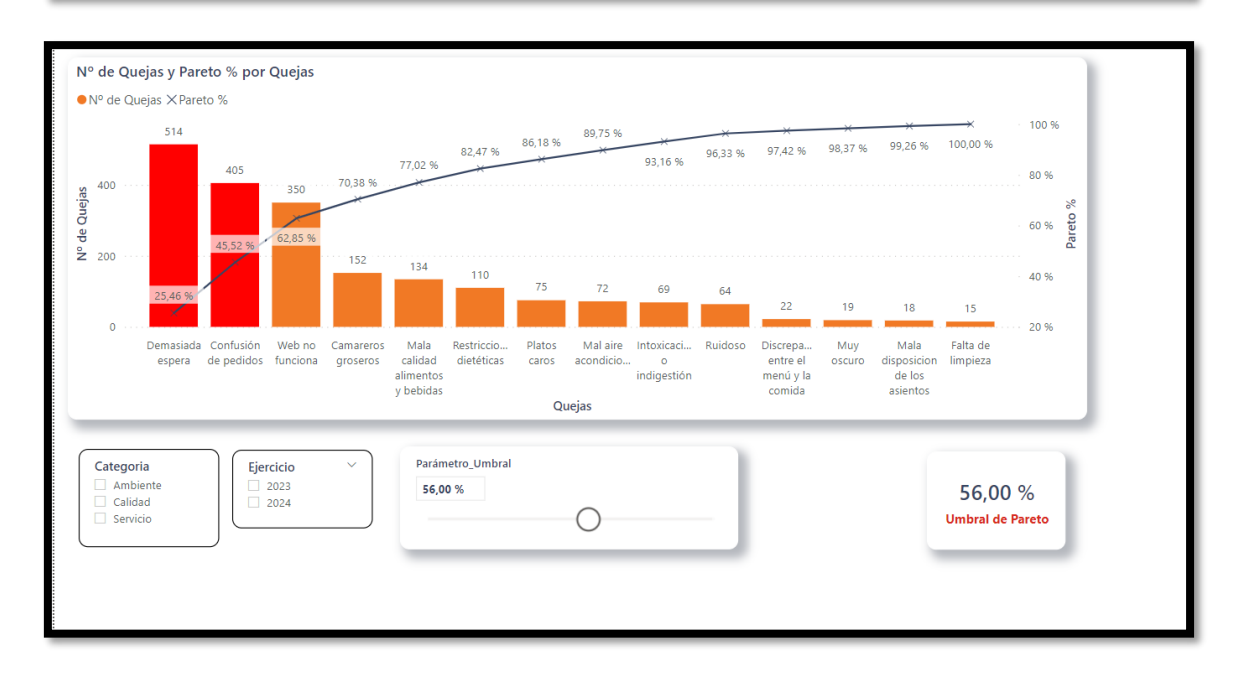

# <span id="page-3-0"></span>**1.3 Justificación técnica de las medidas**

#### **1.3.1 Medida base**

<span id="page-3-1"></span>En nuestro caso y atendiendo al objetivo planteado de analisis del ABC, conocer el número de quejas de nuestros clientes según tipo, y para evaluar esta variable cualitativa, necesitamos una medida que nos cuente el número de sucesos que se obtiene y para ello creamos la siguiente medida:

```
Quejas_Cuenta = COUNTROWS(Registros)
```
En otros casos, por ejemplo, cuando la variable es cuantitativa como puede ser el importe de ventas u otra, la medida base estará fundamentada frecuentemente en una suma.

#### **1.3.2 Sobre la medida Pareto %**

<span id="page-4-0"></span>La segunda medida que vamos a crear es la principal que denominaremos Pareto% y que servirá de base para otras medidas derivadas de esta, por lo cual es considerada como base.

Esta tendrá como objetivo disponer de una tabla temporal con los registros seleccionados según contexto de filtro en la que se calcule los acumulados de la variable objeto de analisis, por ejemplo suma de ventas, numero de partes, número de visitas, etc.. En este sentido, recordar que con la técnica de Pareto se pretende ir acumulando para cada registro o line la columna la variable a evaluar.

Es decir, la propuesta es diseñar una medida que genere una tabla virtual según el contexto de filtro, deberá contar con una columna que nos permita ir de acumulado, ir sumando acumulativamente y por orden de descendente, es decir de mayor a menor, para construir esta columna de acumulado

Esto implica la necesidad de contar con un "Rankin" de valores correspondientes a la variable objeto de trabajo, por ejemplo, de volumen de ventas, numero de fallos donde deberíamos evitar la existencia, pero este ranking debe estar truncado para evitar que tengan con valores duplicados que condicionen el establecer un ranking y para ello se propone un ajuste que pasaremos a justificar

#### **1.3.3 Código base propuesto**

<span id="page-4-1"></span>Presentamos, a modo ilustrativo, el codigo de la medida fundamental Pareto%, con el objeto de llamar la atencion de lo simple del mismo y que pasamos a explicar en el siguiente apartado.

```
1 Pareto % =2 VAR _ColumnaTrabajo= SELECTEDVALUE( Registros[Quejas]) RETURN
 3 IF( NOT ISBLANK( _ColumnaTrabajo),
 \overline{4}VAR _SeleccionColumnaTrabajo = ALLSELECTED( Registros[Quejas] )
 \overline{\mathbf{5}}VAR _TablaVirtualTrabajo =
 6
             ADDCOLUMNS (
 \overline{7}SeleccionColumnaTrabaio.
 8
                "@NumDeQuejas", [Quejas_Cuenta],
 \overline{9}"@Rank", RANKX ( _SeleccionColumnaTrabajo, [Quejas_Cuenta] )+
10RANKX ( _SeleccionColumnaTrabajo, Registros[Quejas])/1000000
11
12VAR _MaxRankin = MAXX( FILTER( _TablaVirtualTrabajo , Registros[Quejas] = _ColumnaTrabajo) , [@Rank] )
hз
        VAR _ValorAcumulado = SUMX( FILTER( _TablaVirtualTrabajo , [@Rank] <= _MaxRankin ) , [@NumDeQuejas] )
14
        VAR _TotalValorAcumulado = CALCULATE( [Quejas_Cuenta] , _SeleccionColumnaTrabajo )
\overline{15}VAR _ParetoPorciento = DIVIDE( _ValorAcumulado , _TotalValorAcumulado)
16
          RETURN
17_ParetoPorciento
18)
```
# <span id="page-5-1"></span><span id="page-5-0"></span>**2 Tabla de Pareto**

### **2.1 Consideraciones**

Como hemos comentado anteriormente esta medida fundamental tiene como objetivo disponer de una tabla temporal o virtual con los registros seleccionados derivados del contexto de filtro y permita determinar los acumulados debiendo actualizarse automáticamente cada vez que se produce un cambio en el contexto de filtro. Por tanto, el eje central está en lograr los acumulados a nivel de registro o fila, lo que implicar el uso de funciones de iteración como SUMX, RANGX, etc...

<span id="page-5-2"></span>Señalar que la clasificación de Pareto en este caso se basa A<= 80% - B>80% y C> 90%

#### **2.2 Codigo propuesto**

```
Pareto % =VAR ColumnaTrabajo= SELECTEDVALUE( Registros[Quejas]) RETURN
  IF( NOT ISBLANK( _ColumnaTrabajo),
\overline{3}Δ
       VAR _SeleccionColumnaTrabajo = ALLSELECTED( Registros[Quejas] )
\bar{z}VAR _TablaVirtualTrabajo =
            ADDCOLUMNS (
6
\overline{z}SeleccionColumnaTrabajo,
8
                "@NumDeQuejas", [Quejas_Cuenta],
                "@Rank", RANKX ( _SeleccionColumnaTrabajo, [Quejas_Cuenta] )+
\overline{q}| | | | | | RANKX ( _SeleccionColumnaTrabajo, Registros[Quejas])/1000000
10
\overline{11}\lambda12VAR _MaxRankin = MAXX( FILTER( _TablaVirtualTrabajo , Registros[Quejas] = _ColumnaTrabajo) , [@Rank]
13VAR _ValorAcumulado = SUMX( FILTER( _TablaVirtualTrabajo , [@Rank] <= _MaxRankin ) , [@NumDeQuejas] )
       VAR _TotalValorAcumulado = CALCULATE( [Quejas_Cuenta] , _SeleccionColumnaTrabajo )
14
15
       VAR _ParetoPorciento = DIVIDE( _ValorAcumulado , _TotalValorAcumulado)
16
       VAR _Clasificacion = SWITCH(TRUE(),
17
       _ValorAcumulado>0.9,"C",
18
        _ValorAcumulado>0.8,"B",
19
        _ValorAcumulado<=0.8,"A")
20
         RETURN
\overline{21}_ParetoPorciento
```
#### **2.2.1 Resultados parciales y resumen final**

<span id="page-5-3"></span>De esta medida base creada (Pereto%) cuyo retorno final nos devuelve el resultado de la variable ParetoPorCiento (ver línea 17 del codigo), tambien podríamos modificarla y crear una nueva medida que llamamos Pareto y que devuelva el total en la línea 17 del codigo el valor acumulado.

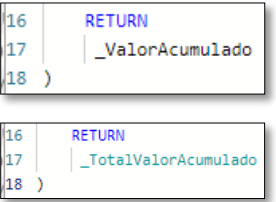

Igualmente, para el Total del valor acumulado.

Asi los resultados parciales obtenidos del diseño de las principales variables y medidas los presentamos en la siguiente tabla resumen.

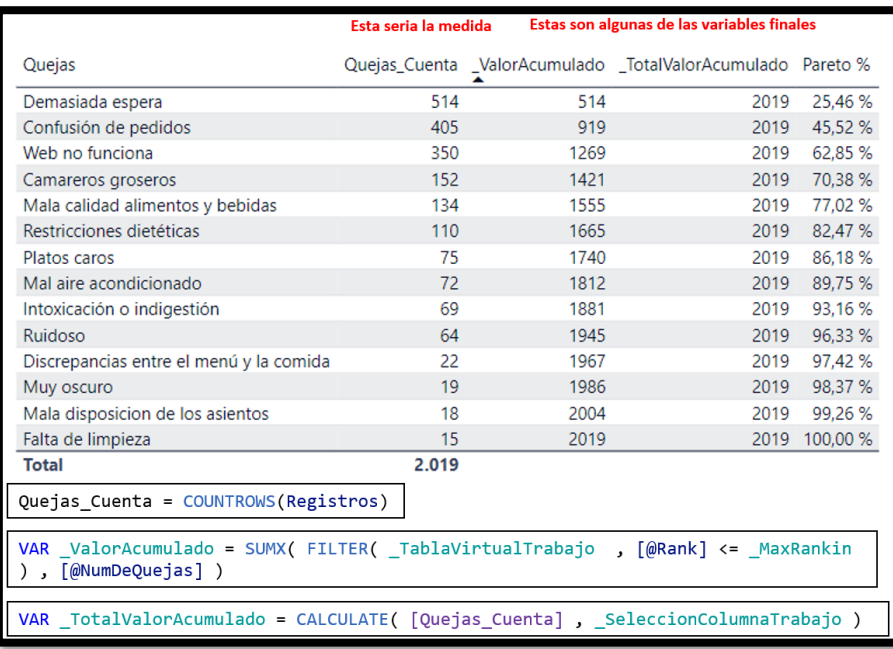

# **2.3 Tabla de Pareto y modelo final.**

<span id="page-6-0"></span>De esta forma y dando formato obtenemos el resultado final con las medidas empleadas y con los filtros o segmentadores básicos.

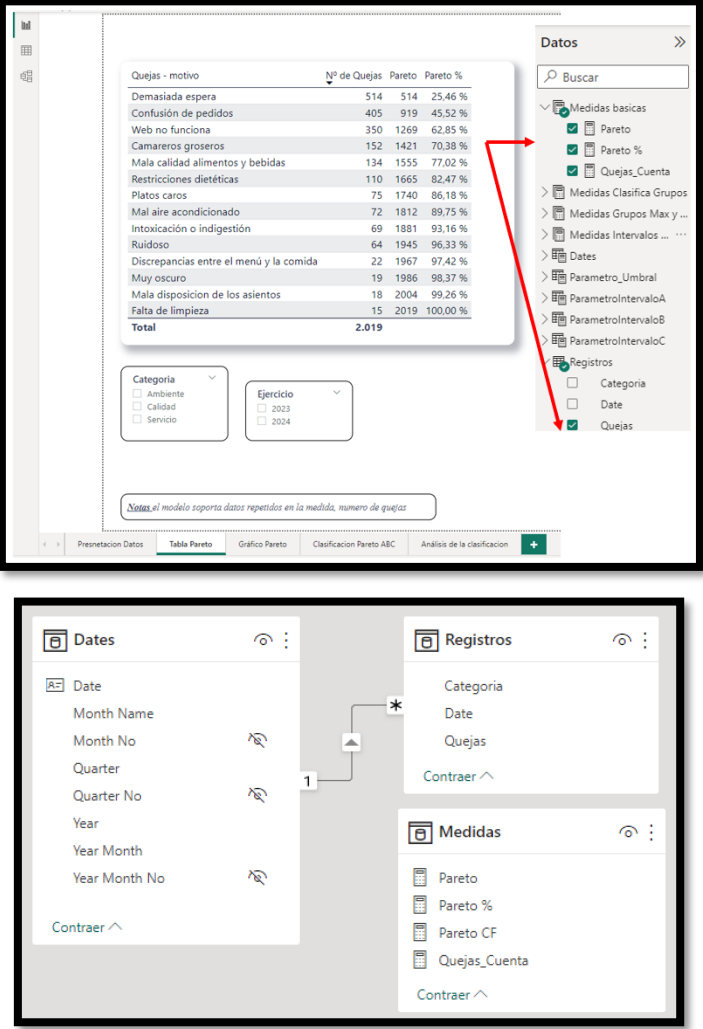

# <span id="page-7-1"></span><span id="page-7-0"></span>**3 Gráfico de Pareto**

### **3.1 Gráfico de columnas agrupadas y líneas**

Basado en los cálculos y medidas basicas anteriores creamos un gráfico de columnas agrupadas y líneas con el siguiente diseño, donde la configuración basica es la siguiente.

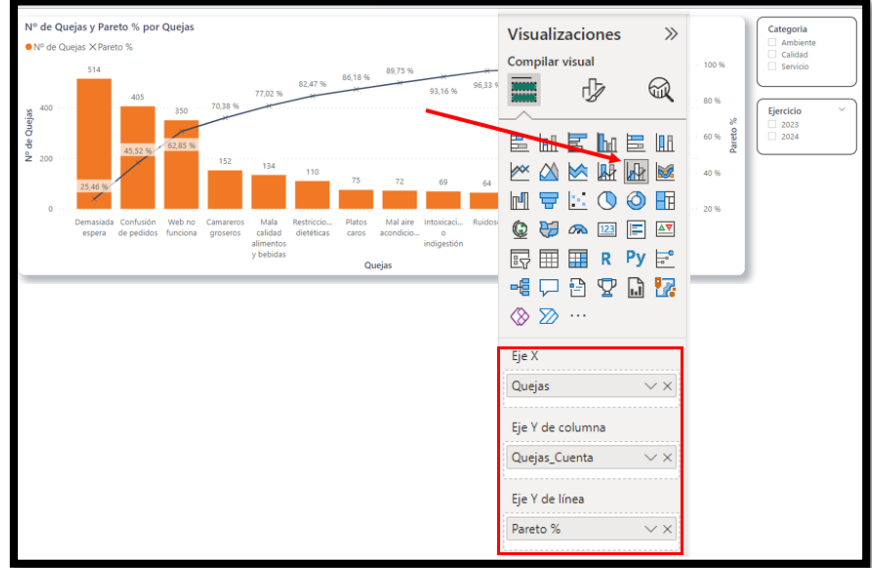

# <span id="page-7-2"></span>**3.2 Creando un parámetro para el umbral de Pareto y medida de formato condicional**

A continuación, vamos a crear un parámetro que llamaremos Umbral de Pareto y que tendrá como escala el intervalo de 0 al 100% y que nos permitirá realizar una analisis de selección de aquellos registros que superan un valor del umbral seleccionado.

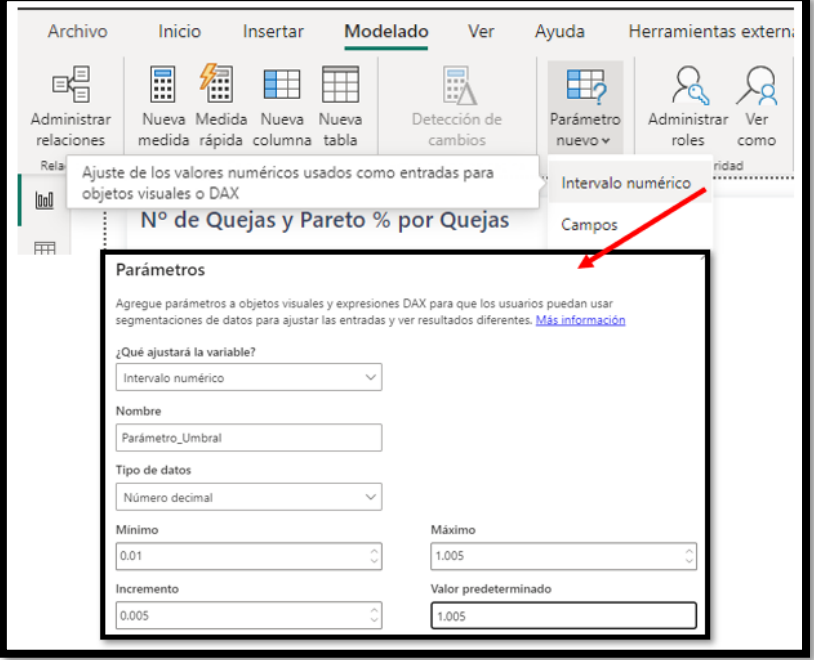

Una vez creada el parámetro crearemos una medida que nos permita dar un formato condicional a nuestro gráfico, a esta la llamaremos Pareto Formato (Pareto formato condicional) y que tendrá esta sintaxis básica.

#### Pareto Formato = IF( [Pareto %] <= [Valor Parametro\_Umbral] , "red" )

Lo que se pretende con esta medida es Pareto% es menor igual al valor del parámetro umbral se le asigna un color, en nuestro caso rojo.

Ahora solo nos queda aplicarlo para lo cual volvemos al gráfico y en las propiedades de la columna identificamos la nueva propiedad

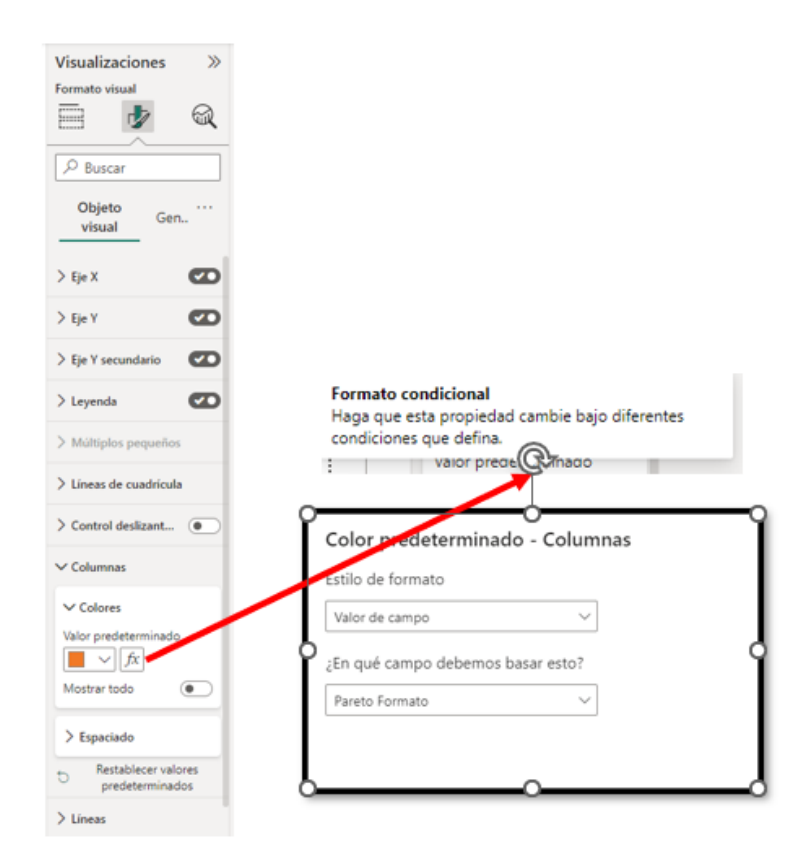

#### Obteniendo asi el resultado final

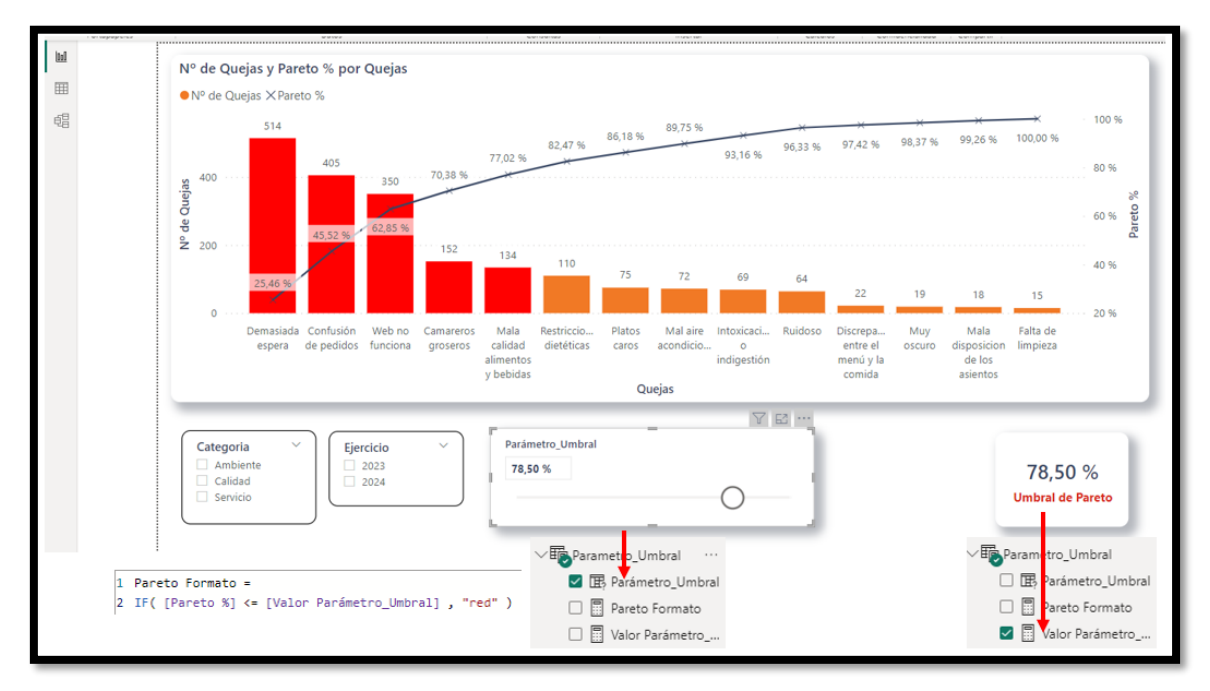

# <span id="page-9-1"></span><span id="page-9-0"></span>**4 Perfeccionando el modelo. Clasificación Pareto ABC y análisis del resultado de la clasificación**

# **4.1 Introducción**

Con el fin de completar el analisis de Pareto incorporamos la clasificación ABC, que aunque por defecto se toma como referencia, como hemos señalado anteriormente, A<= 80% - B>80% y C> 90% para los valores acumulados de la variable objeto de estudio, pero no necesariamente tiene que ser asi, puede establecerse una clasificación o intervalos personalizados o grupos dinámicos adaptados por el usuario según criterio.

Asi nuestro objetivo es cuadro de mando como el que aparece en la siguiente ilustración donde tendremos que definir las medidas que asignan a cada grupo o clasificación (A,B o C) y los filtros o criterios que definen los intervalos.

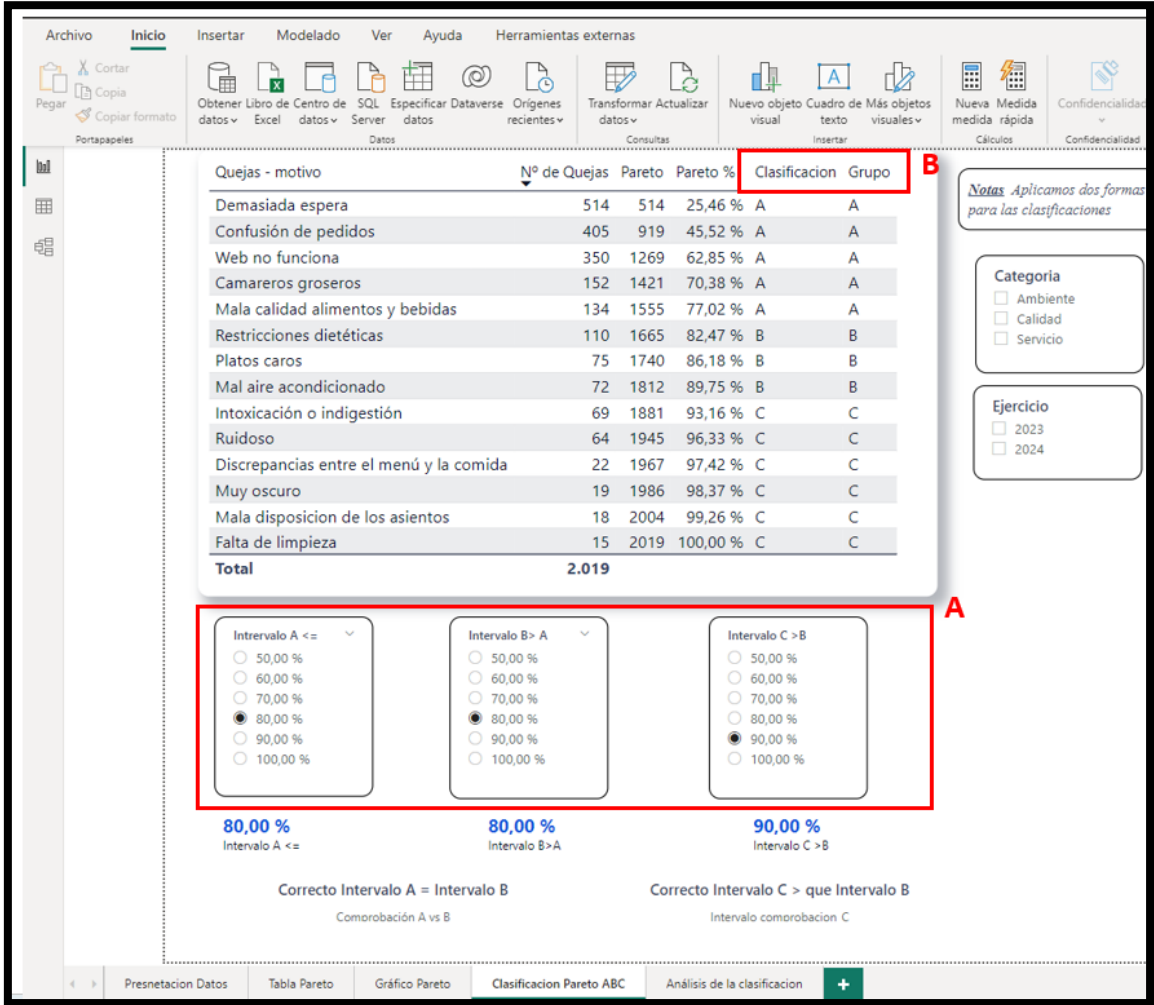

# <span id="page-9-2"></span>**4.2 Parámetros de intervalos para el grupo A, B y C.**

# **4.2.1 Definición de los intervalos con parametros**

<span id="page-9-3"></span>Comenzaremos en primer lugar por establecer los limites de los intervalos para la agrupación en las tres categorías y para que sea dinámico, es decir que el usuario los establezca, haremos uso de parámetros, definiendo uno para cada intervalo siendo su configuración la misma.

Asi el parametro que vamos a definir para el intervalo A tendra la siguiente configuración.

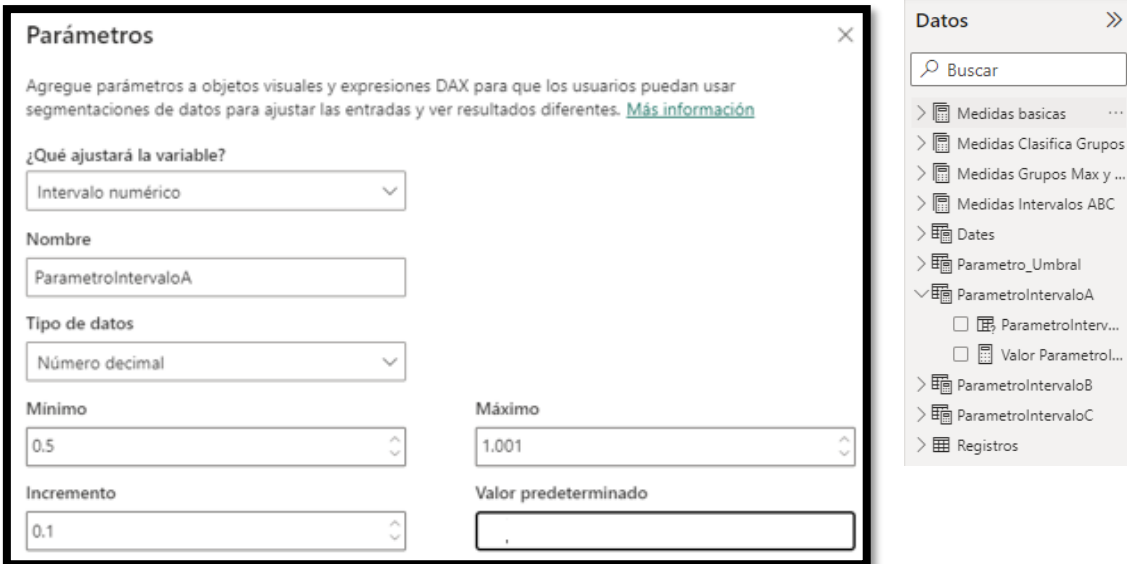

La misma configuración tendrán los otros dos parametros, ParametroIntervaloB y ParametroIntervaloC. Asi tendremos creado los tres intervalos de grupo, A-B-C

Una vez creados los parametros, asignamos cada uno de ellos a un segmentador de datos tal y como se muestra en la siguiente ilustración y que permitirá al usuario seleccionar los valores correspondientes a cada intervalo para el grupo A, B y C.

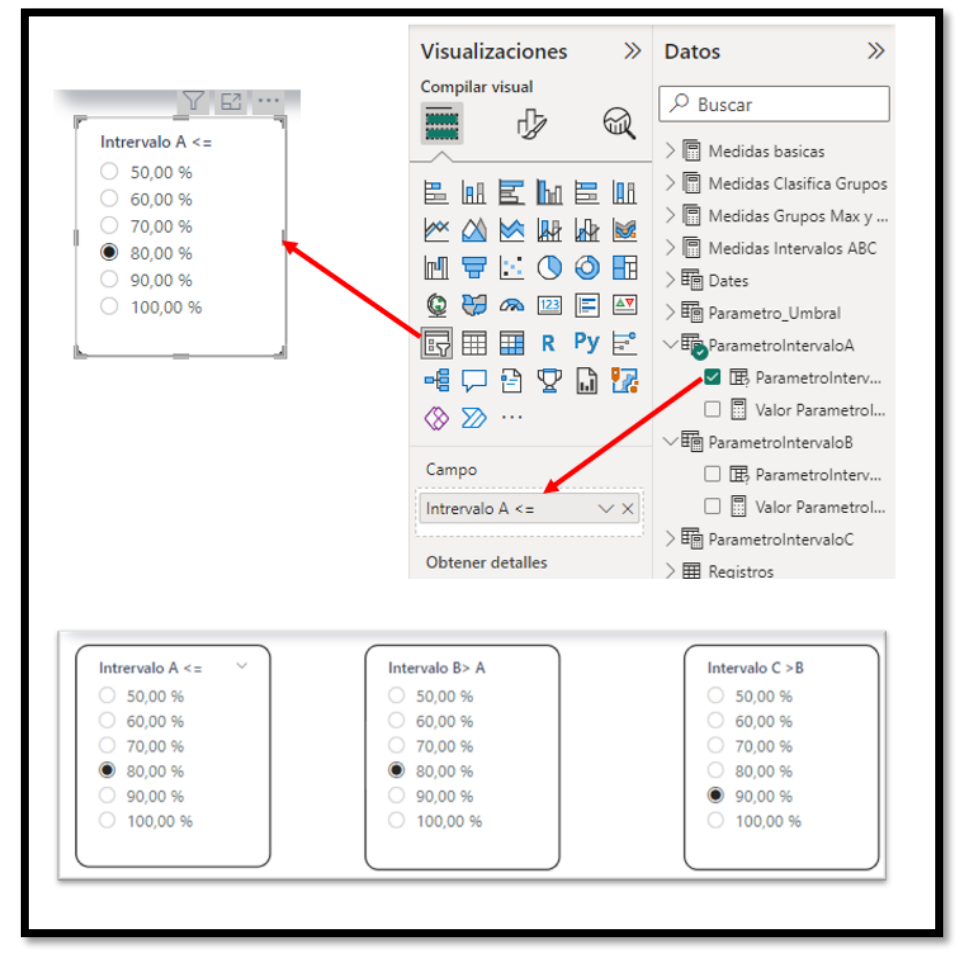

Señalar una cuestión relevante para que la configuración de los intervalos sea correcta es necesario que se cumplan las siguientes reglas.

- El intervalo A <= al valor seleccionado, por ejemplo el valor acumulado debe ser igual o inferior al 80%.
- El intervalo  $B > A$  debe ser superior al A, por tanto, se debe garantizar que el valor seleccionado en B sea igual al A
- $\bullet$  El intervalo  $C > B$

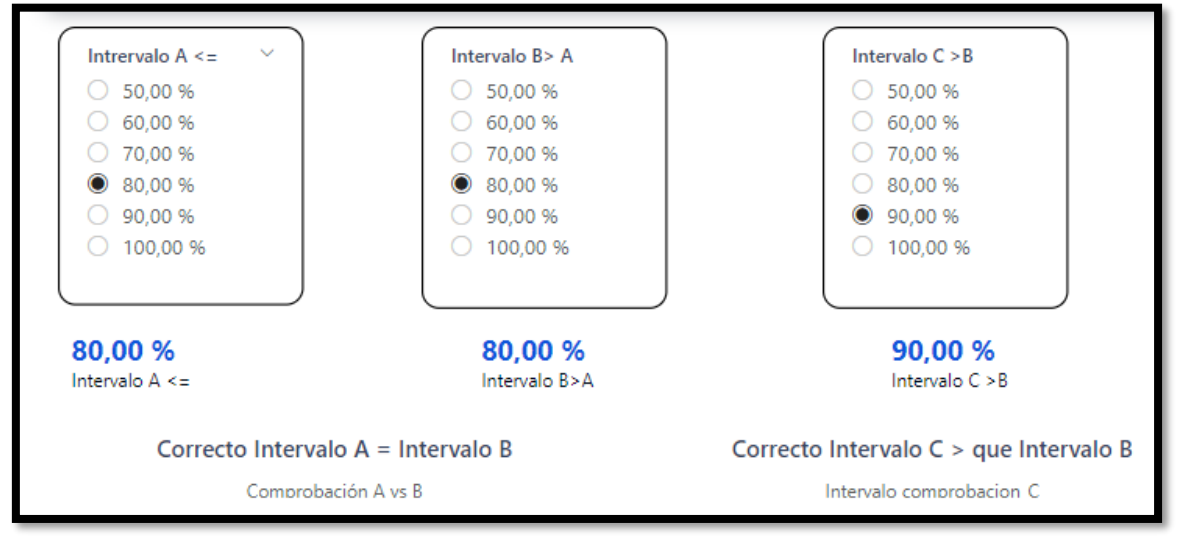

Asi en el ejemplo quedaría que Grupo A hasta el 80% del valor acumulado, Grupo B del 80% hasta el 90% y del Grupo C será a partir del 90%.

Otro ejemplo correcto seria.

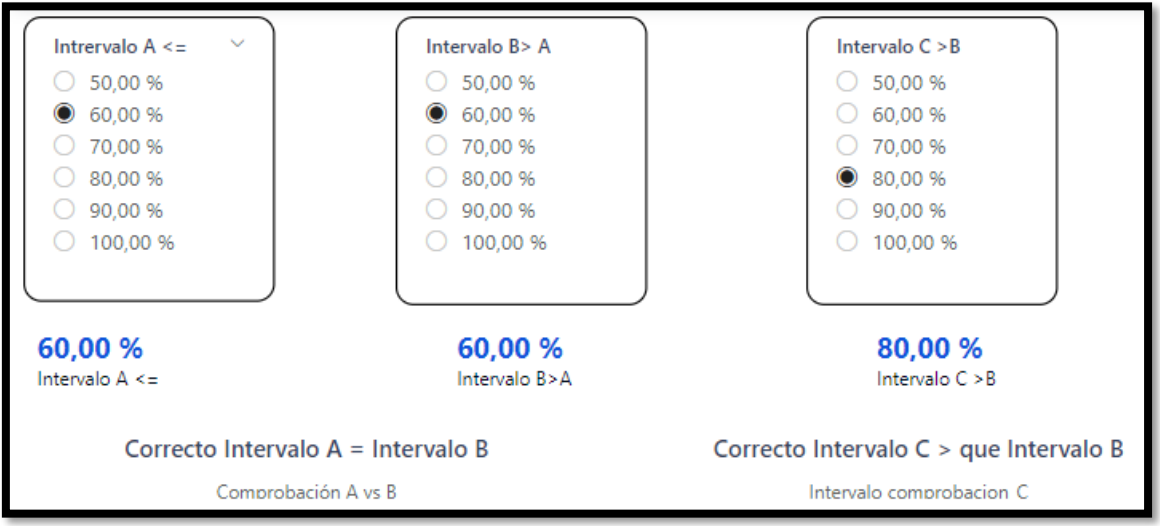

Sin embargo no seria correcto en los siguientes casos…

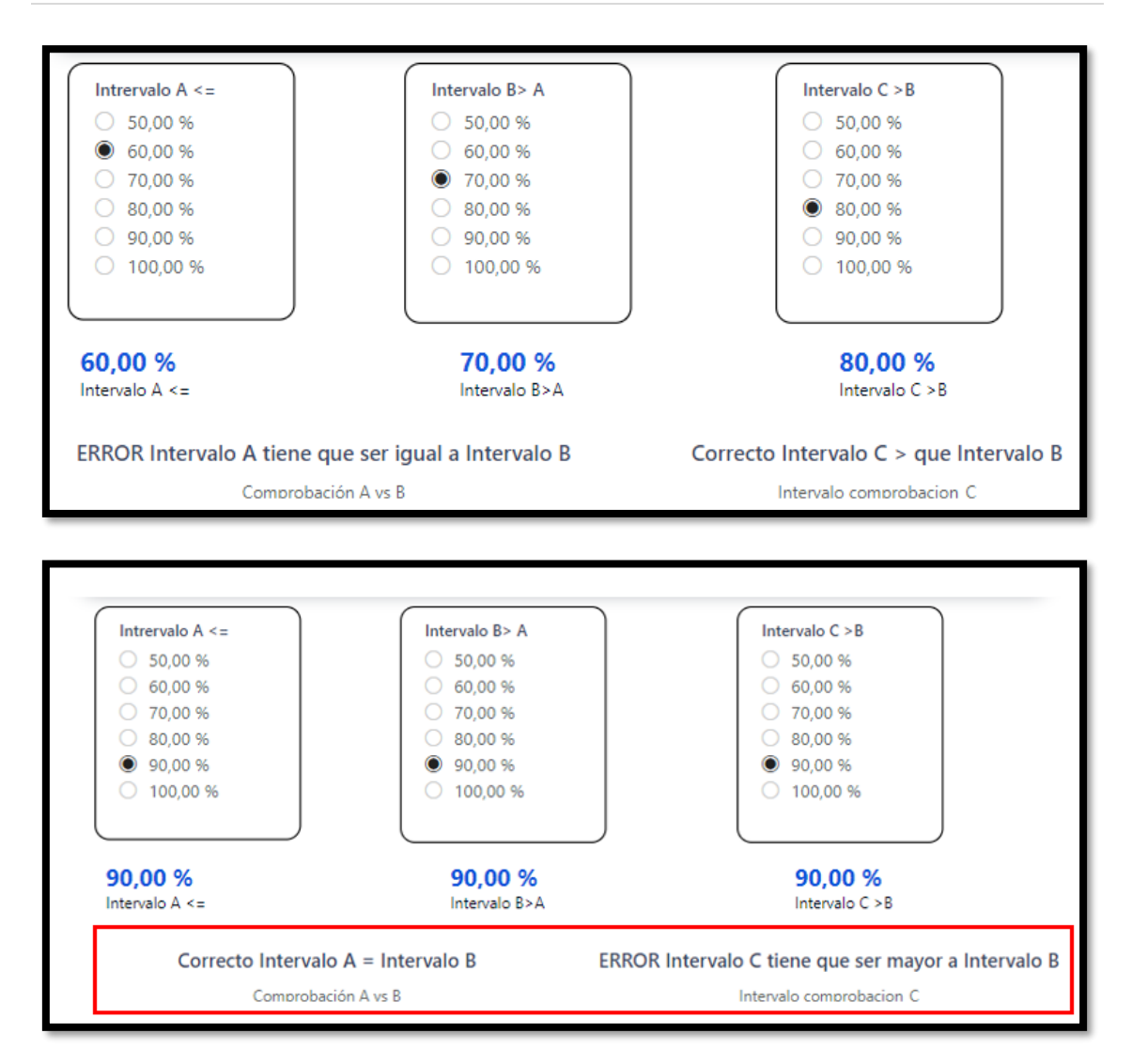

# **4.2.2 Medidas de intervalos. Comprobacion de que los intervalos están correctamente definidos y adevertencias**

<span id="page-12-0"></span>En estos casos para verificar y advertir al usuario que estos intervalos están correctamente definidos hemos creado unas medidas para su comprobación y que nos permita activar la advertencia o conformidad. Asi tenemos

Intervalo A-B = [Valor ParametroIntervaloA]-[Valor ParametroIntervaloB]

Nos indica si el resultado es 0 o disitnto de 0, si es 0 es correcto en caso contrario error.

Intervalo B-C = [Valor ParametroIntervaloB]-[Valor ParametroIntervaloC]

En este caso debe ser mayor que 0 para que sea correcto, es decir garantizar que el valor seleccionado de C sea superior al B.

Estas serán las reglas basicas, de valoracion y ahora vamos a ver las dos medidas que nos faltan de comprobación.

#### **Intervalo comprobacion\_B =**

```
IF([Valor ParametroIntervaloA]<>[Valor ParametroIntervaloB],"ERROR Intervalo A 
tiene que ser igual a Intervalo B",
   "Correcto Intervalo A = Intervalo B"
)
```
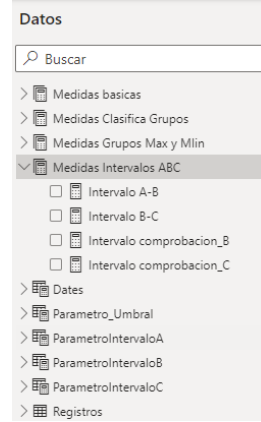

Esta medida comprueba y garantiza que B sea igual a A y en ese caso advierta del error. Lo mismo seria para la otra medida.

```
Intervalo comprobacion_C = 
   IF([Valor ParametroIntervaloC]<=[Valor ParametroIntervaloB],"ERROR Intervalo C 
tiene que ser mayor a Intervalo B",
   "Correcto Intervalo C > que Intervalo B"
)
```
Hemos diseñado una tarjeta de varias filas con el fin de mostrar los elementos o valores seleccionados (Valor del Parámetro de Intervalo Seleccionado)

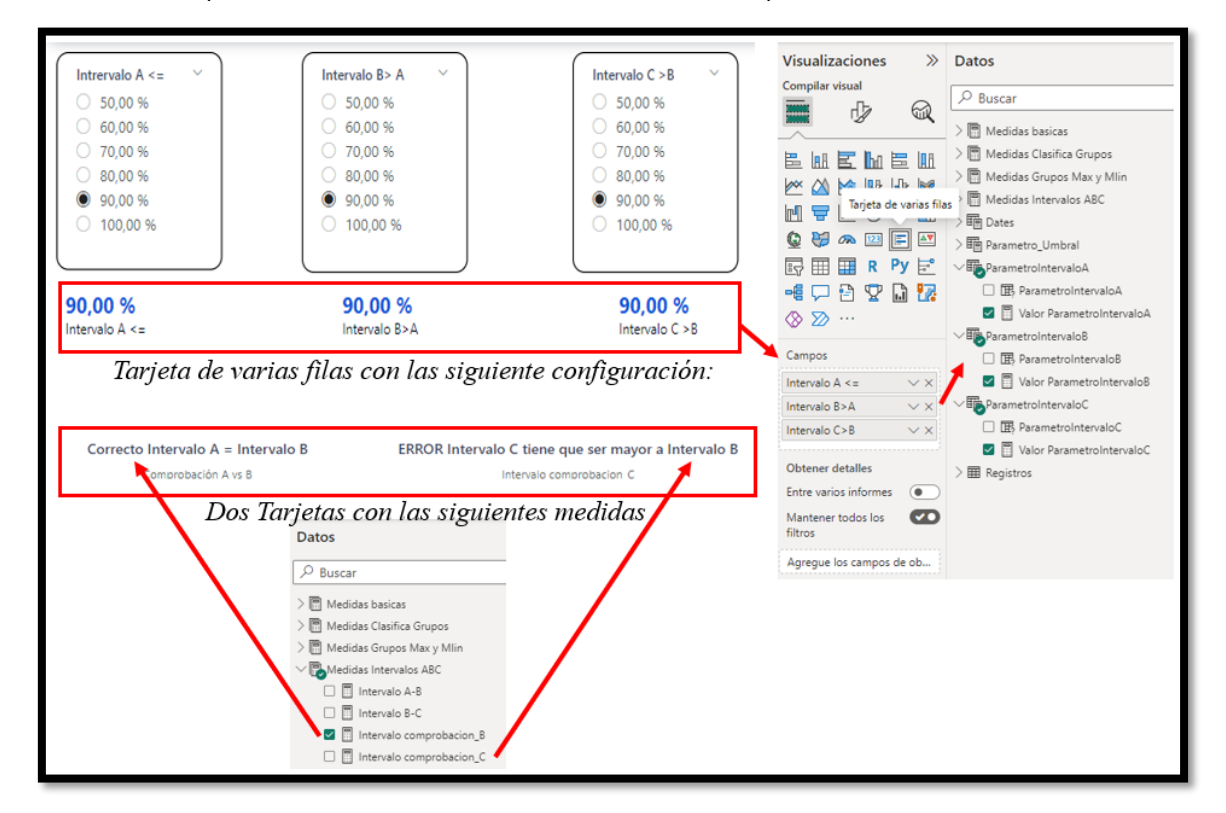

<span id="page-13-0"></span>Con la creacion de las medidas Intervalo de Comprobación B y C se pretende advertir del posible error en la configuración de los intervalos, estas estarían asignadas a dos tarjetas.

#### <span id="page-13-1"></span>**4.3 Creación de las medidas dinámicas de clasificación**

#### **4.3.1 Grupo de medidas "Medidas Clasifica Grupos". Clasificación y Grupo**

Con este grupo de medidas pretendemos clasificar cada uno de las filas o registros de la tabla, en nuestro caso el tipo de queja, en función el valor acumulado y el intervalo correspondiente (A,B,C) ajustado a la configuración según los parametros establecidos.

Asi para la medida **Clasificación** se propone el siguiente código:

```
Clasificacion = If(HASONEVALUE(Registros[Quejas])=TRUE(),
SWITCH(TRUE(),
    [Pareto %]>ParametroIntervaloC[Valor ParametroIntervaloC],"C",
    [Pareto %]>ParametroIntervaloB[Valor ParametroIntervaloB],"B",
    [Pareto %]<=ParametroIntervaloA[Valor ParametroIntervaloA],"A",
BLANK()))
```
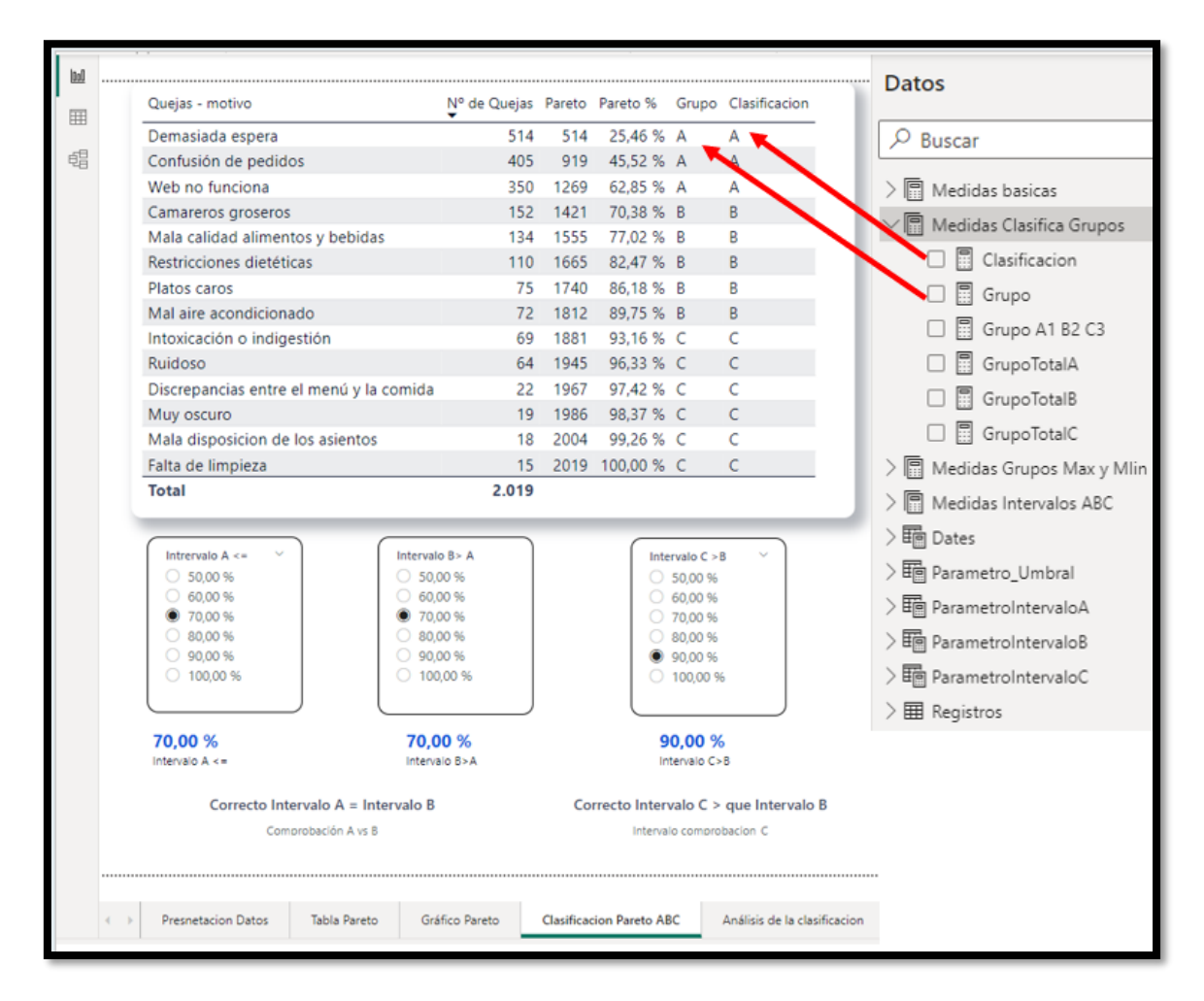

Esta mismo resultado lo podemos obtener con la medida **Grupo** integrado en el codigo inicial del apartad[o 2.2](#page-5-2) [Codigo propuesto,](#page-5-2) tal y como presentamos a continuación:

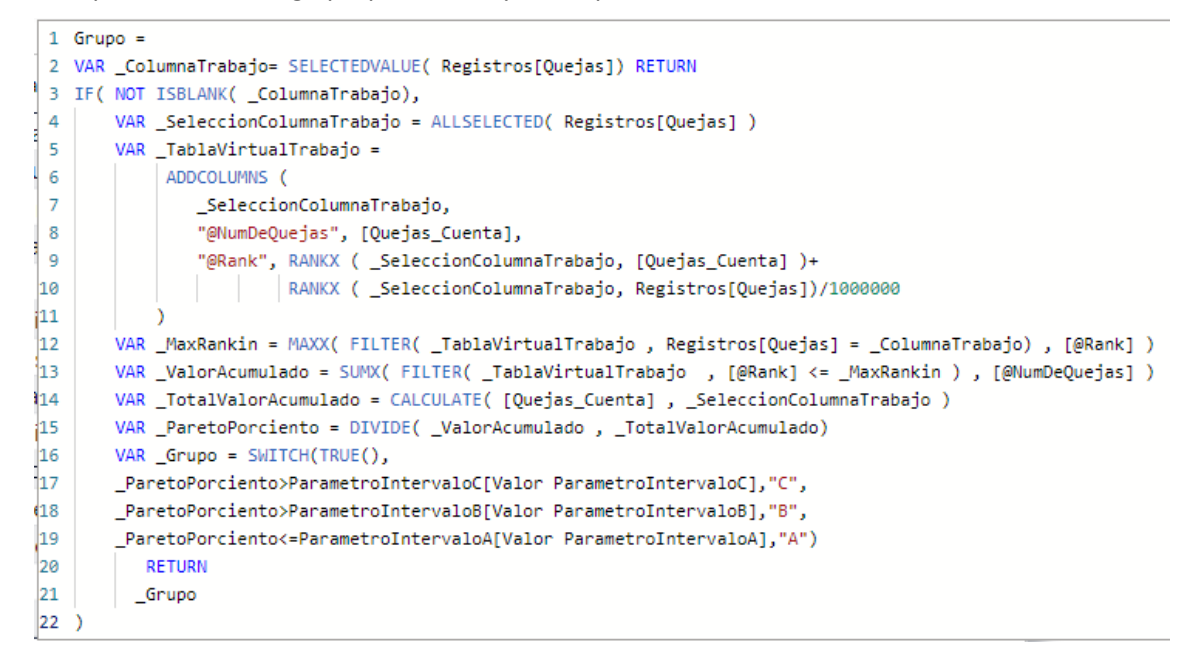

Donde destaca la adaptación realizada para determinar el grupo de pertenencia para lo cual hemos creado la medida Grupo que le asigna el valor a cada registro o fila tal y como se muestra a partir de la línea 16.

# <span id="page-15-0"></span>**4.4 Análisis del resultado de la clasificación**

#### **4.4.1 Consideraciones**

<span id="page-15-1"></span>Una vez realizada la clasificación y realizada la tabla anterior "Clasificación Pareto ABC" es relevante realizar un analisis del resultado de la clasificación según el diseño de intervalos establecidos tal y como presentamos en la siguiente ilustración, donde mostremos el total del elementos (tipos de queja) clasificadas en el grupo A (Total A) asi como en el resto de grupos ademas de los valores máximos y mínimos por categoría como resultado de la configuración de los criterios de clasificación (intervalos).

Es decir, presentamos como cuadro de mando para el "Analisis de clasificación " el propuesto en la siguiente ilustración.

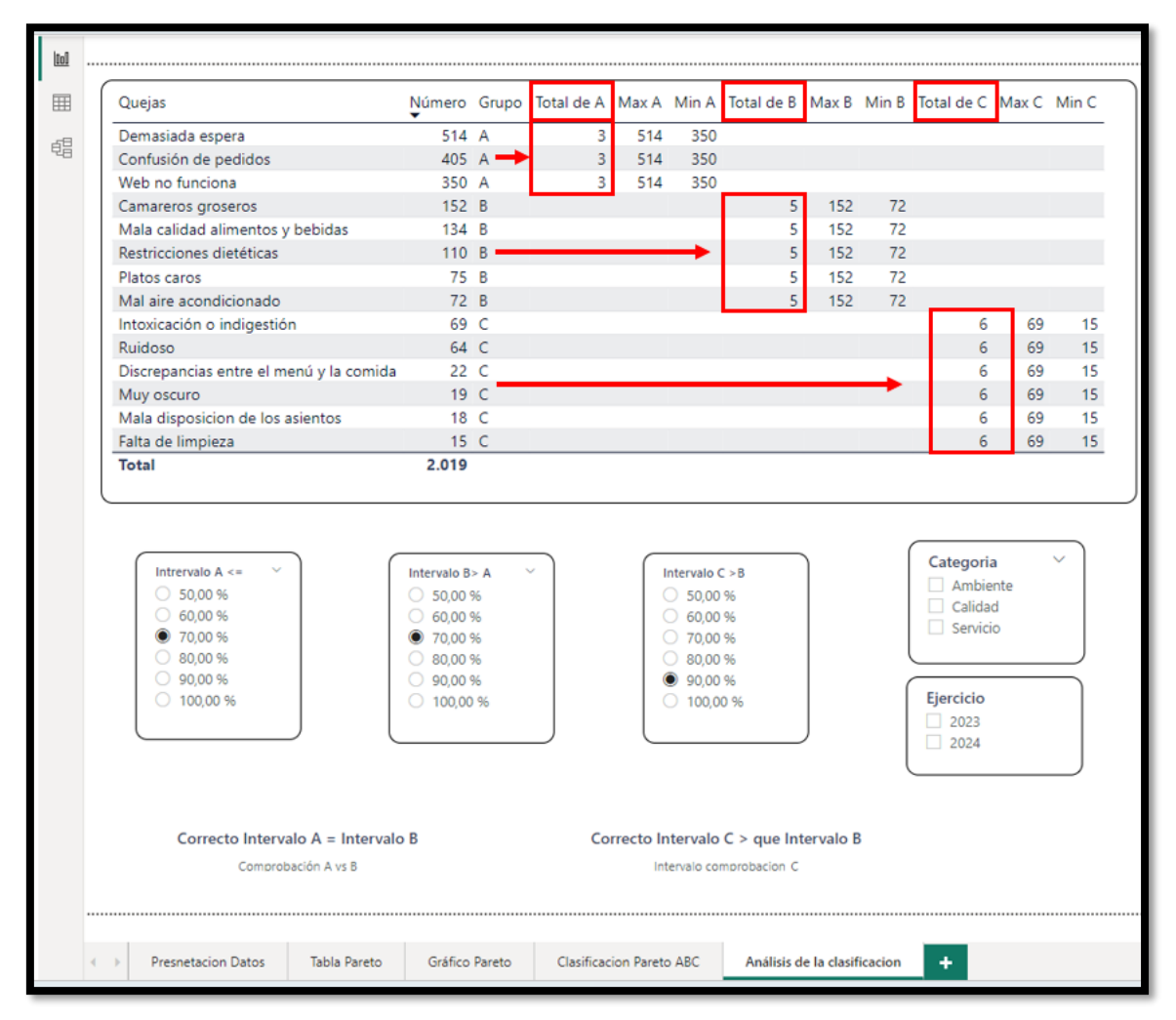

### **4.4.2 Medida de conversion. Grupo A1 B2 C3**

<span id="page-15-2"></span>Una vez tenemos agrupado los elementos (tipos de quejas) según la clasificación ABC, interesa analizar estos resultados en términos agregados por categoría, es decir obtener el total de elementos que pertenecen a cada categoría (ABC) para ver la tasa o nivel de agrupamiento, esto supone usar la función DAX de COUNTROWS para contar el número de filas concretas condicionadas a la clasificación obtenida en el intervalo A,B o C.

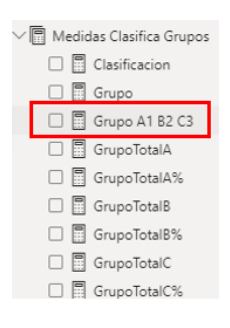

La propuesta será crear una medida que llamaremos Grupo A1 B2 C3 y que simplemente convierte el A en 1, el B en 2 y el C en 3, tal como mostramos a continuación.

```
1 Grupo A1 B2 C3 = If(HASONEVALUE(Registros[Quejas])=TRUE(),
\overline{2}SWITCH(TRUE(),
\vert3
        [Grupo] = "A", 1,4
        [Grupo] = "B", 2,<sub>15</sub>
        [Grupo] = "C", 3,46
   BLANK()))
```
#### **4.4.3 Medidas Grupo Total A, Total B y Total C**

<span id="page-16-0"></span>De esta forma podremos contar el numero de registros que están clasificados por cada categoría y para ello creamos las siguientes medidas.

Hemos adaptado el codigo base a partir de la línea 20 que hemos creado la clasificación

```
1 GrupoTotalA =
 2 VAR _ColumnaTrabajo= SELECTEDVALUE( Registros[Quejas]) RETURN
 3 IF( NOT ISBLANK( _ColumnaTrabajo),
 \overline{4}VAR _SeleccionColumnaTrabajo = ALLSELECTED( Registros[Quejas] )
 \overline{\mathbf{5}}VAR _TablaVirtualTrabajo =
 6
            ADDCOLUMNS (
 \overline{7}_SeleccionColumnaTrabajo,
 \bf 8"@NumDeQuejas", [Quejas_Cuenta],
 9
                "@Rank", RANKX ( _SeleccionColumnaTrabajo, [Quejas_Cuenta] )+
                        RANKX ( _SeleccionColumnaTrabajo, Registros[Quejas])/1000000
10
11\,VAR _MaxRankin = MAXX( FILTER( _TablaVirtualTrabajo , Registros[Quejas] = _ColumnaTrabajo) , [@Rank] )
1213
       VAR _ValorAcumulado = SUMX( FILTER( _TablaVirtualTrabajo , [@Rank] <= _MaxRankin ) , [@NumDeQuejas] )
       VAR _TotalValorAcumulado = CALCULATE( [Quejas_Cuenta] , _SeleccionColumnaTrabajo )
1415
       VAR ParetoPorciento = DIVIDE( ValorAcumulado , TotalValorAcumulado)
16
       VAR Grupo = SWITCH(TRUE(),_ParetoPorciento>ParametroIntervaloC[Valor ParametroIntervaloC],"C",
17ParetoPorciento>ParametroIntervaloB[Valor ParametroIntervaloB],"B",
18
       _ParetoPorciento<=ParametroIntervaloA[Valor ParametroIntervaloA],"A")
19
      // creo una tabla temporal con las clasificacion ABC
2021
       Var _TablaGruposABC=
22
           ADDCOLUMNS (
               _SeleccionColumnaTrabajo,
23
24"@Clasifica", Grupo,
25
                "@QuejaTipo", Registros[Quejas],
               "@123", [Grupo A1 B2 C3])
26
      // Grupo A
27
28
     Var _GrupoA=
29
    DISTINCT(FILTER(_TablaGruposABC,[@Clasifica]="A"))
3Ø.
      //creamos para cada una que cuente por tipo A,B y C
    Var _TCategoriaA=
3132
       COUNTROWS(FILTER(_GrupoA,[@123]=1))
33 Return
RÆ
    _TCategoriaA
35<sub>0</sub>
```
Igualmente hacemos para el resto de las medidas relacionadas, es decir, adaptamos las líneas de la 28 a la 35 para crear las otras medidas de totales, GrupoTotalB y GrupoTotalC.

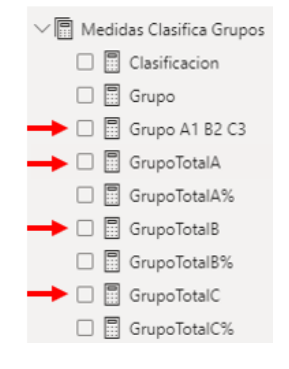

#### **4.4.4 Medidas Grupo Total A%, Total B% y Total C%**

<span id="page-17-0"></span>Ademas de disponer del valor total de cada grupo nos interesa conocer el valor relativo que representa sobre el total y para ellos crearemos las siguientes medidas GrupoTotalA%, GrupoTotalB% y GrupoTotalC%, que es una simple modificación o ajuste de las anteriores, es decir de la de GrupoTotalA, GrupoTotalB y GrupoTotalC.

Asi para el caso de la medida GrupoTotalA%, recuperamos la medida anterior GrupoTotalA y realizamos el siguiente ajuste.

```
1.6runoTotal48 =2 VAR _ColumnaTrabajo= SELECTEDVALUE( Registros[Quejas]) RETURN
3 IF( NOT ISBLANK( _ColumnaTrabajo),
\overline{a}VAR _SeleccionColumnaTrabajo = ALLSELECTED( Registros[Quejas] )
\overline{5}VAR _TablaVirtualTrabajo =
\overline{6}ADDCOLUMNS (
\overline{7}_SeleccionColumnaTrabajo,
8
                "@NumDeQuejas", [Quejas_Cuenta],
               "@Rank", RANKX ( _SeleccionColumnaTrabajo, [Quejas_Cuenta] )+
\mathbf{q}RANKX ( _SeleccionColumnaTrabajo, Registros[Quejas])/1000000
10
11VAR _MaxRankin = MAXX( FILTER( _TablaVirtualTrabajo , Registros[Quejas] = _ColumnaTrabajo) , [@Rank] )
1213
       VAR _ValorAcumulado = SUMX(FILTER( _TablaVirtualTrabajo , [@Rank] <= _MaxRankin ) , [@NumDeQuejas] )
       VAR _TotalValorAcumulado = CALCULATE( [Quejas_Cuenta] , _SeleccionColumnaTrabajo )
1415
       VAR _ParetoPorciento = DIVIDE( _ValorAcumulado , _TotalValorAcumulado)
       VAR _Grupo = SWITCH(TRUE()16
17
       _ParetoPorciento>ParametroIntervaloC[Valor ParametroIntervaloC], "C",
       _ParetoPorciento>ParametroIntervaloB[Valor ParametroIntervaloB], "B",
18
19
       ParetoPorciento<=ParametroIntervaloA[Valor ParametroIntervaloA],"A")
20
      // creo una tabla temporal con las clasificacion ABC
21
       Var _TablaGruposABC=
           ADDCOLUMNS (
22SeleccionColumnaTrabajo,
23
24
               "@Clasifica", _Grupo,
25
               "@QuejaTipo", Registros[Quejas],
26
               "@123", [Grupo A1 B2 C3])
     /* Creamos una variable para determinar el total de elementos unicos clasificados y no repetidos */
2728
      Var TotalElementosUnicos =
     COUNTROWS(_TablaGruposABC)
29
30
     // Grupo A
31.
     Var GrupoA=
    DISTINCT(FILTER( TablaGruposABC, [@Clasifical="A"))
32
33
     //creamos para cada una que cuente por tipo A,B y C
34
    Var TCategoriaA=
35.
     COUNTROWS(FILTER(_GrupoA,[@123]=1))
36 // creamos la tasa para cada grupo
37 Var _GrupoATasa=
38 DIVIDE(_TCategoriaA,_TotalElementosUnicos)
39 Return
40 GrupoATasa
41)
```
En concreto lo nuevo es la línea 27 a la 29 donde calculamos el total de elementos o tipos de quejas y el otro ajuste el comprendido entre las liaras 36 a la 40 donde calculamos la tasa significación sobre el total o valor relativo.

Asi tenemos como resultado no solo los valores absolutos para cada categoría sino el valor relativo respecto al total o significación.

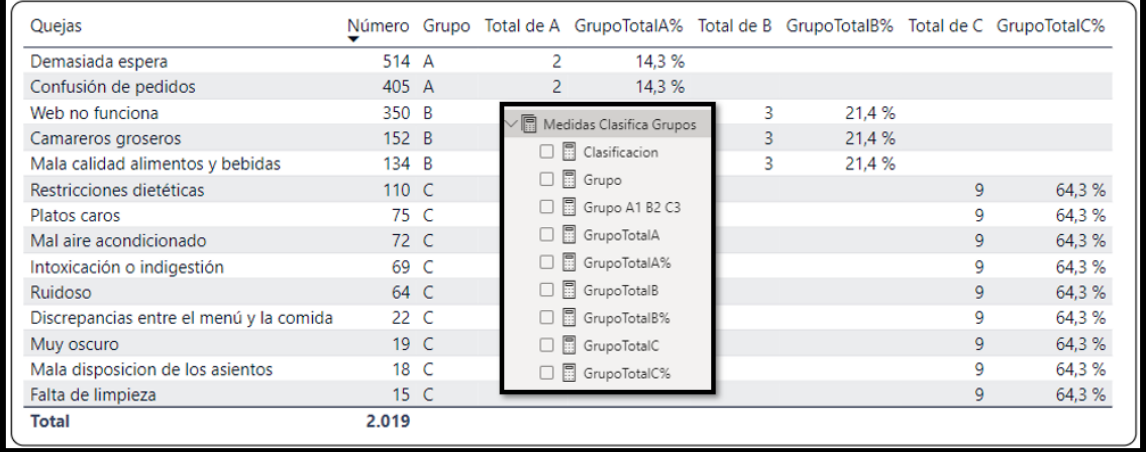

#### **4.4.5 Medidas para máximos y mínimos por categoría.**

<span id="page-18-0"></span>Para completar el analisis del resultado de la clasificación vamos a incorporar unas nuevas medidas con los valores extremos para cada categoría. Asi para el caso de la clasificación crearemos las medidas GrupoAMax y GrupoAMin que nos devolverá el valor máximo y minimo de la variable objeto de estudio.

Igualmente procederemos para los elementos del grupo B y C.

El codigo de la medida del GrupoAMax está basado en la medida GrupoTotalA el cual podemos copiar y adaptar a partir de la línea 32 a la 38 donde definimos la variable que devuelve el valor máximo.

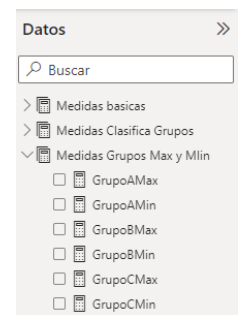

```
1.6runo4Max =
2 VAR _ColumnaTrabajo= SELECTEDVALUE( Registros[Quejas]) RETURN
3 IF( NOT ISBLANK( _ColumnaTrabajo),
       VAR _SeleccionColumnaTrabajo = ALLSELECTED( Registros[Quejas] )
\overline{4}\overline{\mathbf{5}}VAR TablaVirtualTrabajo =
6
            ADDCOLUMNS (
\overline{7}SeleccionColumnaTrabaio.
\mathbf{8}"@NumDeQuejas", [Quejas_Cuenta],
\overline{a}"@Rank", RANKX ( _SeleccionColumnaTrabajo, [Quejas_Cuenta] )+
10<sub>0</sub>RANKX ( _SeleccionColumnaTrabajo, Registros[Quejas])/1000000
1112VAR _MaxRankin = MAXX( FILTER( _TablaVirtualTrabajo , Registros[Quejas] = _ColumnaTrabajo) , [@Rank] )
13VAR _ValorAcumulado = SUMX(FILTER( _TablaVirtualTrabajo , [@Rank] <= _MaxRankin ) , [@NumDeQuejas] )
14VAR _TotalValorAcumulado = CALCULATE( [Quejas_Cuenta] , _SeleccionColumnaTrabajo )
15
       VAR _ParetoPorciento = DIVIDE( _ValorAcumulado , _TotalValorAcumulado)
16
       VAR _Grupo = SWITCH(TRUE(),_ParetoPorciento>ParametroIntervaloC[Valor ParametroIntervaloC],"C",
17
       _ParetoPorciento>ParametroIntervaloB[Valor ParametroIntervaloB],"B",
18
19
       _ParetoPorciento<=ParametroIntervaloA[Valor ParametroIntervaloA],"A")
20
      // creo una tabla temporal con las clasificacion ABC
21Var _TablaGruposABC=
22ADDCOLUMNS (
23_SeleccionColumnaTrabajo,
24"@Clasifica", Grupo,
25
               "@QuejaTipo",Registros[Quejas],
26
               "@123", [Grupo A1 B2 C3],
27
               "@TotalQuejas", [Quejas_Cuenta])
28
29
       // Grupo A
30
     Var _GrupoA=
31 | DISTINCT(FILTER(_TablaGruposABC,[@Clasifica]="A"))
32//creamos para cada uno Maximo y minimo
     // Max del Grupo A
33
34
     Var _GrupoAMax=
35
    MAXX(FILTER(_GrupoA,[@123]=1),[@TotalQuejas])
36 Return
37 | GrupoAMax
38)
```
Cambiando solo estas mismas líneas obtenemos el minimo tal y como se muestra a continuación.

```
1 GrupoAMin =
 2 VAR _ColumnaTrabajo= SELECTEDVALUE( Registros[Quejas]) RETURN
 3 IF (NOT ISBLANK ( _ColumnaTrabajo),
 \overline{4}VAR _SeleccionColumnaTrabajo = ALLSELECTED( Registros[Quejas] )
 5
        VAR _TablaVirtualTrabajo =
            ADDCOLUMNS (
 \mathbf{g}\overline{7}SeleccionColumnaTrabajo,
 \overline{8}"@NumDeQuejas", [Quejas_Cuenta],
 \mathbf{Q}"@Rank", RANKX ( _SeleccionColumnaTrabajo, [Quejas_Cuenta] )+
10<sub>o</sub>| | | RANKX ( _SeleccionColumnaTrabajo, Registros[Quejas])/1000000
1112VAR _MaxRankin = MAXX( FILTER( _TablaVirtualTrabajo , Registros[Quejas] = _ColumnaTrabajo) , [@Rank] )
       VAR _ValorAcumulado = SUMX(FILTER( _TablaVirtualTrabajo , [@Rank] <= _MaxRankin ) , [@NumDeQuejas] )
13
       VAR _TotalValorAcumulado = CALCULATE( [Quejas_Cuenta] , _SeleccionColumnaTrabajo )
1415
       VAR ParetoPorciento = DIVIDE( ValorAcumulado , TotalValorAcumulado)
16
       VAR _Grupo = SWITCH(TRUE(),
17_ParetoPorciento>ParametroIntervaloC[Valor ParametroIntervaloC],"C",
       _ParetoPorciento>ParametroIntervaloB[Valor ParametroIntervaloB],"B",
18
19
        ParetoPorciento<=ParametroIntervaloA[Valor ParametroIntervaloA],"A")
20
      // creo una tabla temporal con las clasificacion ABC
21Var _TablaGruposABC=
           ADDCOLUMNS (
2223
               _SeleccionColumnaTrabajo,
24"@Clasifica", _Grupo,
25
               "@QuejaTipo", Registros[Quejas],
               "@123", [Grupo A1 B2 C3],
26
27
                "@TotalQuejas", [Quejas_Cuenta])
28
29
        // Grupo A
30
     Var _GrupoA=
31DISTINCT(FILTER(_TablaGruposABC,[@Clasifica]="A"))
32
     //creamos para cada uno Maximo y minimo
33.
      // Minimo del Grupo A
      Var GrupoAMin=
34
35.
     MINX(FILTER(_GrupoA,[@123]=1),[@TotalQuejas])
36 Return
   _GrupoAMin
37
38<sub>0</sub>
```
### **4.5 Tabla final del Análisis de la Clasificación**

<span id="page-20-0"></span>Por tanto, el resultado final del analisis de la clasificación queda agrupada en la siguiente propuesta.

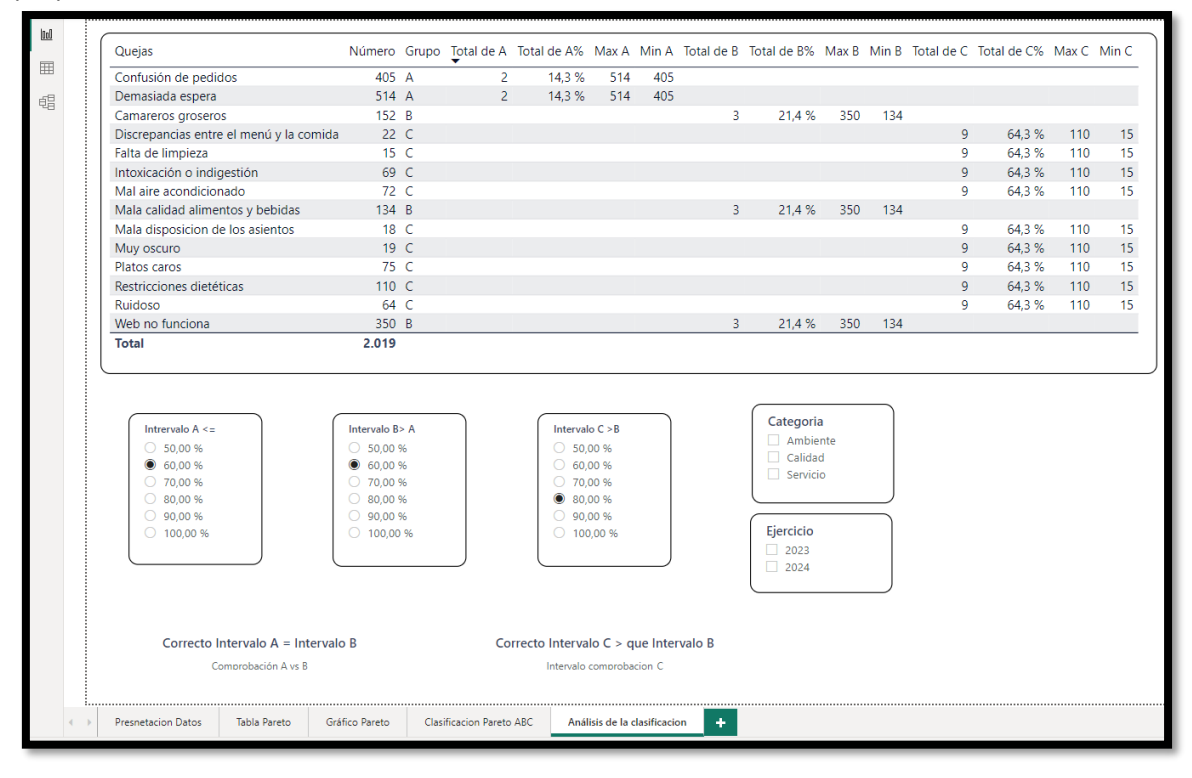